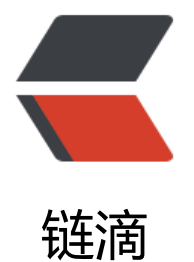

## WEB 前端[性能](https://ld246.com)分析工具篇

作者: fhway

- 原文链接:https://ld246.com/article/1456504015538
- 来源网站: [链滴](https://ld246.com/member/fhway)
- 许可协议:[署名-相同方式共享 4.0 国际 \(CC BY-SA 4.0\)](https://ld246.com/article/1456504015538)

<div>web工具firebugchrome优化microsoft</div> <div> <p><strong>在线网站类: </strong></p> <p><span><strong>WebPageTest</strong></span></p> <p>说明:</p> <p>在线的站点性能评测网站,地址<span>http://www.webpagetest.org/</span></p> <p><span>补充:</span></p> <p><span>其实这网站也是个开源项目,所以支持自己搭建一个内部的测试站点</span></p> <p><strong>ShowSlow</strong></p> <p>说明: </p> <p><span>showslow<span>是</span><span>yslow</span><span>的数据收集与展示平台< span></span><span>http://www.showslow.com/</span><span>, 它是一个开源的<span>p p</span><span>项目,可以用来与</span><span>firefox</span><span>的</span><span> slow</span><span>插件、</span><span>page&nbsp;speed</span><span>插件或者</spa ><span>dynatrace</span><span>通信,收集插件或程序所发送过来的信息并集中展示。只需要 </span><span>dynatrace</span><span>安装目录下进行一些设置,即可自动实现上传结果到</ pan><span>showslow</span><span>平台作为存档、分析及监控。</span></span>&nbsp;&  $bsp;$ <p><span><strong><span>浏览器插件类: </span>
&nbsp;</strong></span></p> <p><strong>FireBug</strong></p> <p>这个不用说了,它可以对页面进行调试,可以记录所有网页的访问耗时,下载的资源等。</p> <p>&nbsp;<strong>Page&nbsp;Speed</strong></p> <p>说明:</p> <p>基于<span>firebug</span><span>的</span><span>web</span><span>页面优化的评 工具,同时还有支持</span><span>chrome</span><span>的插件,因为是</span><span>qo gle</span><span>产的。</span></p> <p>使用: </p> <p>直接打开<span>FF</span><span>的</span><span>firebug</span><span>或</span> span>chrome</span><span>的开发人员工具, 切换到</span><span>page&nbsp;speed</sp n><span>标签,浏览一个网页然后点击分析即可,分析完成后会针对规则打出一个成绩,并告诉你 些规则你没有符合。</span></p> <p>&nbsp;其评分规则27条规则:</p> <p><span>https://developers.google.com/speed/docs/best-practices/rules\_intro</span><s  $an$  $\geq$   $\&$ nbsp;  $\lt$ /span $>$  $\lt$ /p $>$ <p><span>对几个网站的分析结果如下:</span></p> <p><span>Google.cn&nbsp;99<span>分</span></span></p> <p><span>Baidu.com&nbsp;98<span>分</span></span></p> <p><span>360buy.com&nbsp;98<span>分</span></span></p> <p><span>Taobao.com&nbsp;89<span>分</span></span></p> <p><span>Dangdang.com&nbsp;83<span>分</span></span></p> <p><span>补充: </span></p> <p><span>其实这个更像是代码的白盒测试分析工具,因为其都是根据一定的规范来检测网页的优 程度,而不是实际的去监听和过滤页面访问所花费的时间。当然一个网页的加载时间和很多因素有关 比如网速,比如页面上的内容,不同的网站加载时间肯定是不一样的,这个就每一个用一个规则来确 一个怎么的网站应该要多长的加载时间了,因此这只是一个最佳实践规则和建议的检测工具;还有一 就是如果想看页面访问时间的细节,<span>firebug</span><span>和</span><span>chrome</ pan><span>的开发人员工具本身就已经有了。</span></span></p> <p>&nbsp;<strong>Speed&nbsp;Tracer</strong></p> <p>说明: </p> <p>基于<span>chrome</span><span>的插件,同样是有</span><span>google</span><sp n>产的,这个是</span><span>web</span><span>前端页的性能记录和分析工具,同时还提供 个规则和建议的评测。</span></p> <p>使用: </p>

<p><span>https://developers.google.com/web-toolkit/speedtracer/get-started</span>&nb

 $p;$ <p>补充:</p> <p>这个工具收集的东西主要是资源或事件消耗的时间,它会实时的记录某个页面的加载过程,并且 直跟踪所有的事件;在易用性方面数据可以到出来,还有可以根据时间轴来分析具体某端的性能规则 建议。</p> <p>&nbsp;<strong>Yslow</strong></p> <p>说明:</p> <p>基于<span>firebug</span><span>的评测分析工具,</span><span>yahoo</span><spa >产;和</span><span>page&nbsp;speed</span><span>类似工具,会给出页面的评分和优化 规则,同时会提供页面下载资源的统计分析功能,还提供了一些小工具,如</span><span>js</spa ><span>运行检测,图片的优化工具,未符合规则的资源有哪些等等。总的来说是</span><span> age speed</span><span>的增强版。</span></p> <p><span>Yslow<span>优化建议</span><span>23</span><span>条规则:</span></spa  $>>$ /p $>$ <p><span>http://developer.yahoo.com/performance/rules.html</span><span>&nbsp;</sp  $n$  >  $\lt$ /p > <p><span>各网站的评分:</span></p> <p><span>Google.cn&nbsp;67<span>分</span></span></p> <p><span>Baidu.com&nbsp;94<span>分</span></span></p> <p><span>360buy.com&nbsp;77<span> $\rightarrow$ /span></p> <p><span>Taobao.com&nbsp;70<span>分</span></span></p> <p><span>Dangdang.com&nbsp;71<span>分</span></span></p> <p><span>&nbsp;</span><strong>独立程序类: </strong></p> <p><strong>DynaTrace&nbsp;Ajax&nbsp;Edition</strong></p> <p>说明:</p> <p>基于<span>IE</span><span>, </span><span>firefox</span><span>的插件, 对于</sp n><span>FF</span><span>需要版本支持,需要独立安装文件(</span><span>50</span><s an>多</span><span>M</span><span>) 。</span><span>其可支持到函数级的度量分析</s an><span>,此外其它工具能支持的功能这个工具都支持的。</span></p> <p>DynaTrace<span>优化建议规则: </span></p> <p><span>http://community.dynatrace.com/ext/ajax/PUB/Best+Practices+on+Web+Site+P rformance+Optimization</span>&nbsp;</p> <p>&nbsp;<strong>Fiddler</strong></p> <p>说明: </p> <p>Microsoft<span>的一款</span><span>web</span><span>调试工具,它会记录所有本地 </span><span>http</span><span>通信。同时支持</span><span>ie</span><span>插件版  $/$ span $>$   $<$ /p $>$ <p><span>&nbsp;</span><strong>HttpAnalyzer</strong></p> <p>说明:</p> <p>和<span>fiddler</span><span>原理一样的工具,不过功能比</span><span>fiddler</sp n><span>更加易用。同时支持</span><span>ie</span><span>,</span><span>ff</span> span>插件版, 此外独立版程序提供http调试功能, 写基于http通信的程序使用这个调试比较不错, 前写接口测试工具时就用的这个调试的。</span></p> <p><span>&nbsp;</span><strong>HttpWatch: </strong></p> <p>说明: </p> <p>以前这个和httpanalyzer都用过,后来就只用后者了;今天突然发现放弃它的原因是它只支持插 版的,即只能在浏览器上使用,而且只能抓对应浏览器的http通信,且不支持http通信的调试;不过 在发现了一个比httpanalyzer好的就是它的页面加载用时的统计功能,是可以统计一个页面总用时什 的,所以这个工具更适合用于站点的页面性能分析。</p> <p><strong>总结: </strong></p> <p>这些个工具里有些类似,有些用处各不相同,有些事专门的<span>web</span><span>前端 能评测工具,有些并不是为了</span><span>web</span><span>前端性能而做的工具。总的来 就是要结合实际情况,综合这些个工具来用,需要分析什么情况就用什么工具。如果是通常意义上的< span><span>web</span><span>前端性能测试的话,可以选择一个固定的方案,比如:</span

DynaTrace + showslow<span>,<sub>即</sub>者获取非常丰富的数据,后者则仕服务端专门展 这些数据,即方便使用又方便存储。如果要支持持续测试的话,可以写自动化的脚本来跑具体的页面 每次新版本都执行一次自动化测试即可。</span></p>  $\langle$ div $\rangle$